# Cutcontour - Algemene instructie

Het maken van een snijlijn in enkele stappen.

Als je jouw prints in een vrije vorm wil laten snijden, moet met een "Cutcontour" lijn aangegeven worden waar dat moet gebeuren. Hoe dat moet? Volg deze stappen.

## **Stap 1.**

Open je ontwerp en maak een aparte laag aan.

Dit doe je in het (Lagen) venster. Als deze niet geopend is kan het gevonden worden onder het tabje (Venster) en vervolgens (Lagen) of druk op F7. Klik op F Nieuwe laag maken en geef het de naam "Cutcontour".

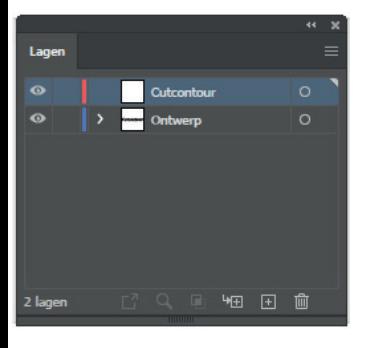

# **Stap 2.**

Geef deze staal specifiek de naam **Cutcontour** en kies bij kleurtype voor **Steunkleur**. Zo herkent ons systeem de snijlijn. Bij afwijking van de naam en kleurtype ontstaan foutmeldingen.

Maak in de "Cutcontour" laag de lijn aan op het tekengebied in de gewenste vorm. Zorg ervoor dat je alleen contour lijnen hebt, zonder vulkleur.

Voorbeeld:

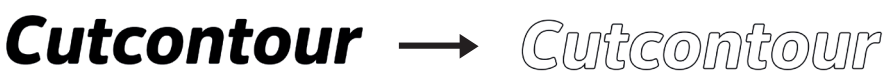

# **Stap 3.**

Selecteer de contour lijn die als snijlijn moet dienen en klik op de lijn kleur in je (Kleur) venster. In het (Kleur) venster klik rechtsboven om het menu te openen en kies (Nieuw staal maken...).

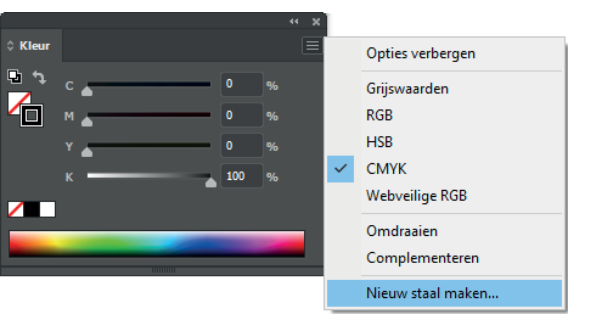

Kies voor de snijlijn een opvallende kleur. Hiervoor word meestal 100% Magenta voor gebruikt. Welke kleur er ook gekozen word deze zal niet worden meegeprint, zolang de naam en kleurtype goed zijn ingevuld.

Nu is je ontwerp met Cutcontour klaar voor productie!

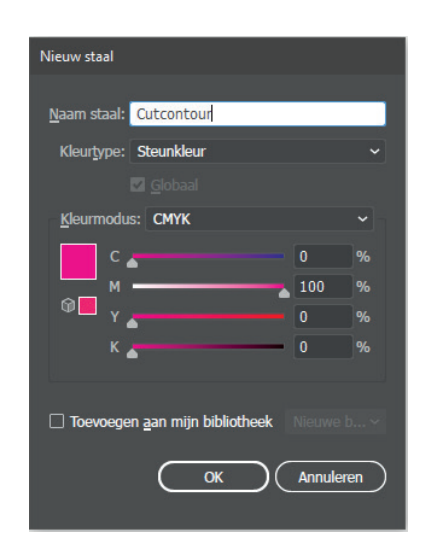

### **Belangrijk om te weten:**

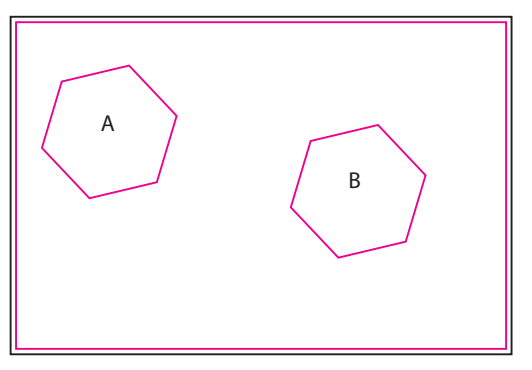

Je ontvangt nu een rechthoekig bord zonder A en B

- Denk er aan dat je 3 mm overvul aangeeft om de snijlijn, zo voorkom je witte randen na het snijden van je ontwerp.
- Zorg bij het opslaan dat de lagen behouden worden en de (steun)kleuren niet worden omgezet.
- Lever per tekengebied één gesloten contourlijn aan, tenzij je binnen de contour één of meerdere uitsparingen wilt. Zie hiervoor onderstaand bij uitsparingen.

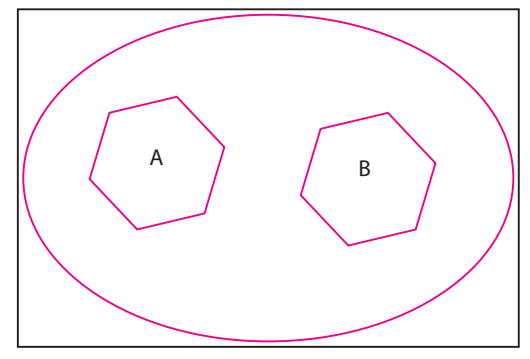

Je ontvangt nu een ovaal bord zonder A en B

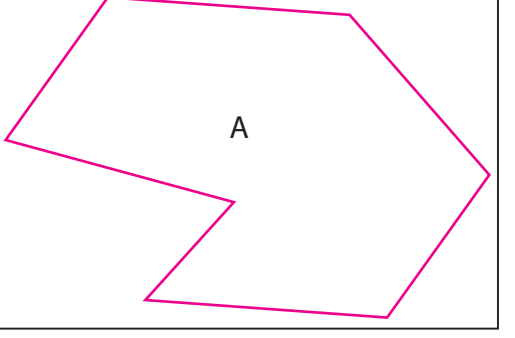

Je ontvangt nu vorm A

Een ontwerp aanleveren met meerdere contouren is alleen mogelijk bij Stickervellen en Vinylstickers met een kisscut afwerking.

Uitsparingen:

Bij uitsparingen dien je de omtrek ook te voorzien van een Cutcontourlijn, je ontvangt dan alles wat tussen de buitenste Cutcontourlijn en de binnenste Cutcontourlijn(en) zit.

Zie voorbeelden: